# **AN10864**

### **Importing FreeRTOS to LPC17xx CMSIS project**

Rev. 01 — 28 August 2009 **Application note** 

#### **Document information**

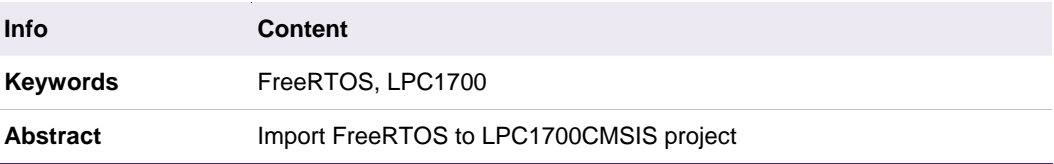

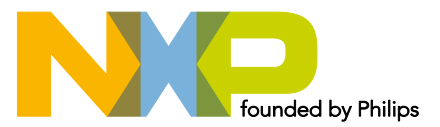

#### **Revision history**

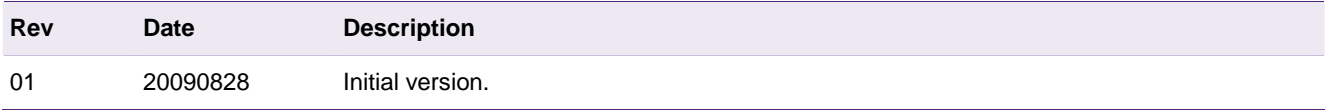

### **Contact information**

For additional information, please visit: http://www.nxp.com For sales office addresses, please send an email to: salesaddresses@nxp.com

**Application note Rev1.0 - 072009 2 of 18**

### <span id="page-2-0"></span>**1. Introduction**

FreeRTOSTM is a portable, [open source,](http://www.freertos.org/open-source-software.html) royalty free, mini Real Time Kernel - a free to download and free to deploy RTOS that [can be used in commercial applications](http://www.freertos.org/a00114.html#gpl).

This document describes how to import open FreeRTOS source code into an LPC1700CMSIS project package to be able to compile properly.

#### **2. Requirement**

#### **2.1 FreeRTOS source**

The FreeRTOS version used to demonstrate is Version 5.4.0; it can be downloaded from this site below:

<http://www.nxp.com/redirect/freertos.org/>

#### **2.2 Tool suite**

Current compiler tool used is CodeSourcery based on GNU-GCC version 4.3.3 with Eclipse IDE.

Please refer to "LPC17xx\_SoftwareDevelopmentToolchain" document for information regarding:

- Compiler toolchain installation
- Java + Eclipse IDE installation
- Flash Magic installation
- J-link Segger installation (option used to debug program in case of using with debugger toolset)
- System Environment setting
- How to import source code in a release package to project in Eclipse.

#### **2.3 Hardware**

#### **2.3.1 Basic**

MCB1700 version 1.0 from Keil comes with NXP LPC1768.

See <http://www.nxp.com/redirect/keil.com> for more details.

Notes:

FreeRTOS had a demo on LPC1766. This demo was developed on an LPC1766 that had been mounted on a MCB2300 development board. But this demo is now deprecated.

The new one is NXP LPC1768 Cortex-M3 Red Suite demo that runs on RDB1768 from CodeRed.

This document shows how to configure an environment to build with CodeSourcery toolchain on Eclipse IDE and modify existing source code to let the demo run on MCB1700.

MCB1700 has some jumpers that are related to functionality configuration and need to be set accordingly to requirement of this demo. The default jumper setting state can be found in "LPC17xx\_ExampleDescription" document, chapter 2 or this link below:

[http://www.nxp.com/redirect/keil.com/mcb1700\\_su\\_jumpers](http://www.nxp.com/redirect/keil.com/mcb1700_su_jumpers)

#### <span id="page-3-0"></span>**2.3.2 Addition**

Make sure all jumpers below are in the correct state during normal operation on this demo:

- VBUS: shorted.
- VDDIO: shorted.
- VDDREG: shorted.
- LED: shorted.
- E/U: shorted between pin 2 and pin 3 (further side from USB port).
- E/C: shorted between pin 2 and pin 3 (further side from Ethernet port).
- RST and ISP: shorted during Flash burning and need to be removed during normal operation.

### **3. Procedure**

#### **3.1 Import, modify source file content and create "make" target**

- Extract FreeRTOS source file.
- Go to the ".\FreeRTOS\Demo\CORTEX\_LPC1768\_GCC\_RedSuite" folder, then run "CreateProjectDirectoryStructure.bat" file.

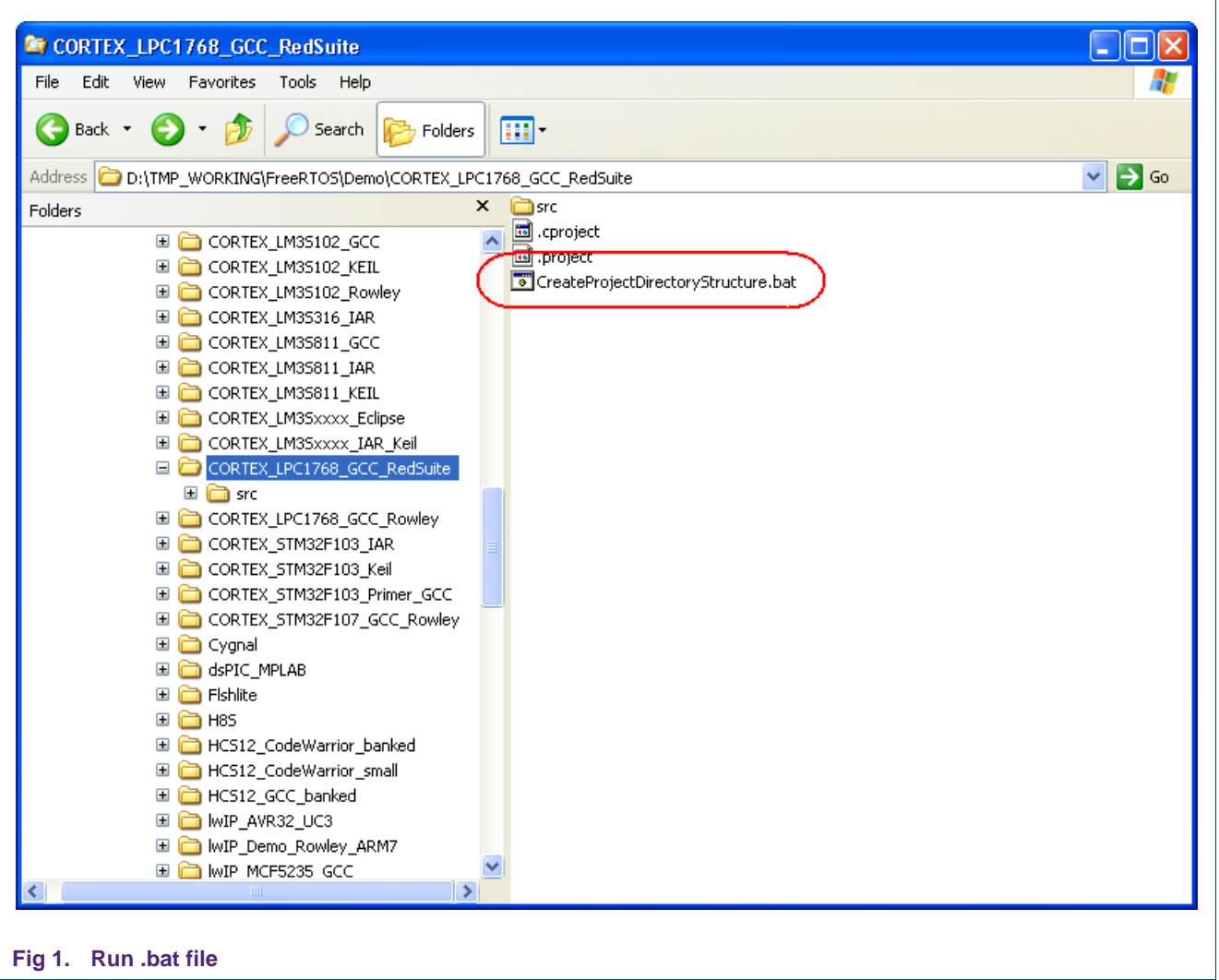

Result after running the .bat file should be like this:

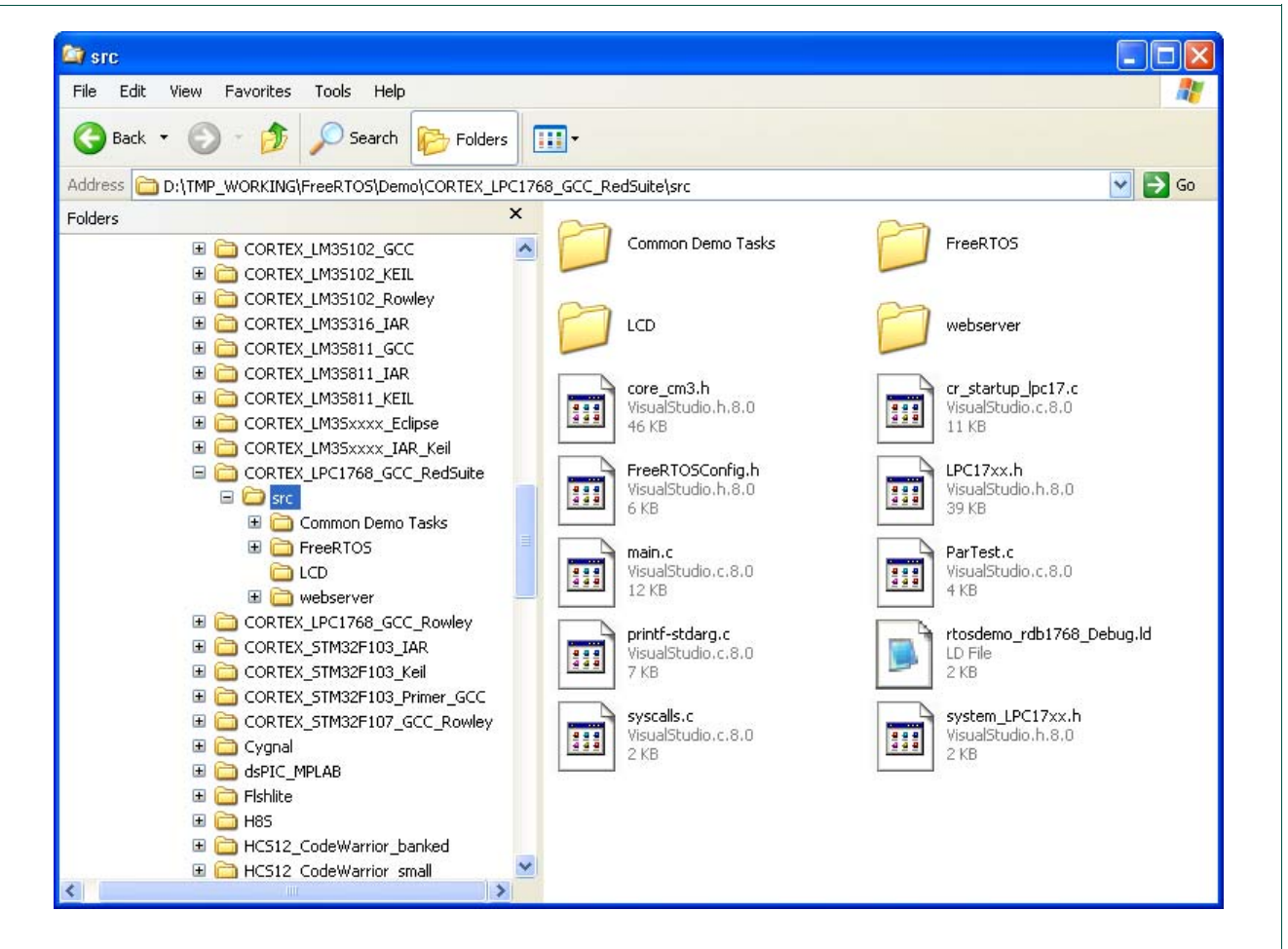

#### **Fig 2. Result after run .bat file**

- Create new folder and sub-folder under ".\Examples" at root of project in Eclipse, in this case, it would be ".\Example\FreeRTOS\CORTEX\_LPC1768\_GCC\_RedSuite".
- Import all files and folders inside ".\FreeRTOS\Demo\CORTEX\_LPC1768\_GCC\_RedSuite" (FreeRTOS source file after extracted) into ".\Example\FreeRTOS\CORTEX\_LPC1768\_GCC\_RedSuite" folder of project in Eclipse.

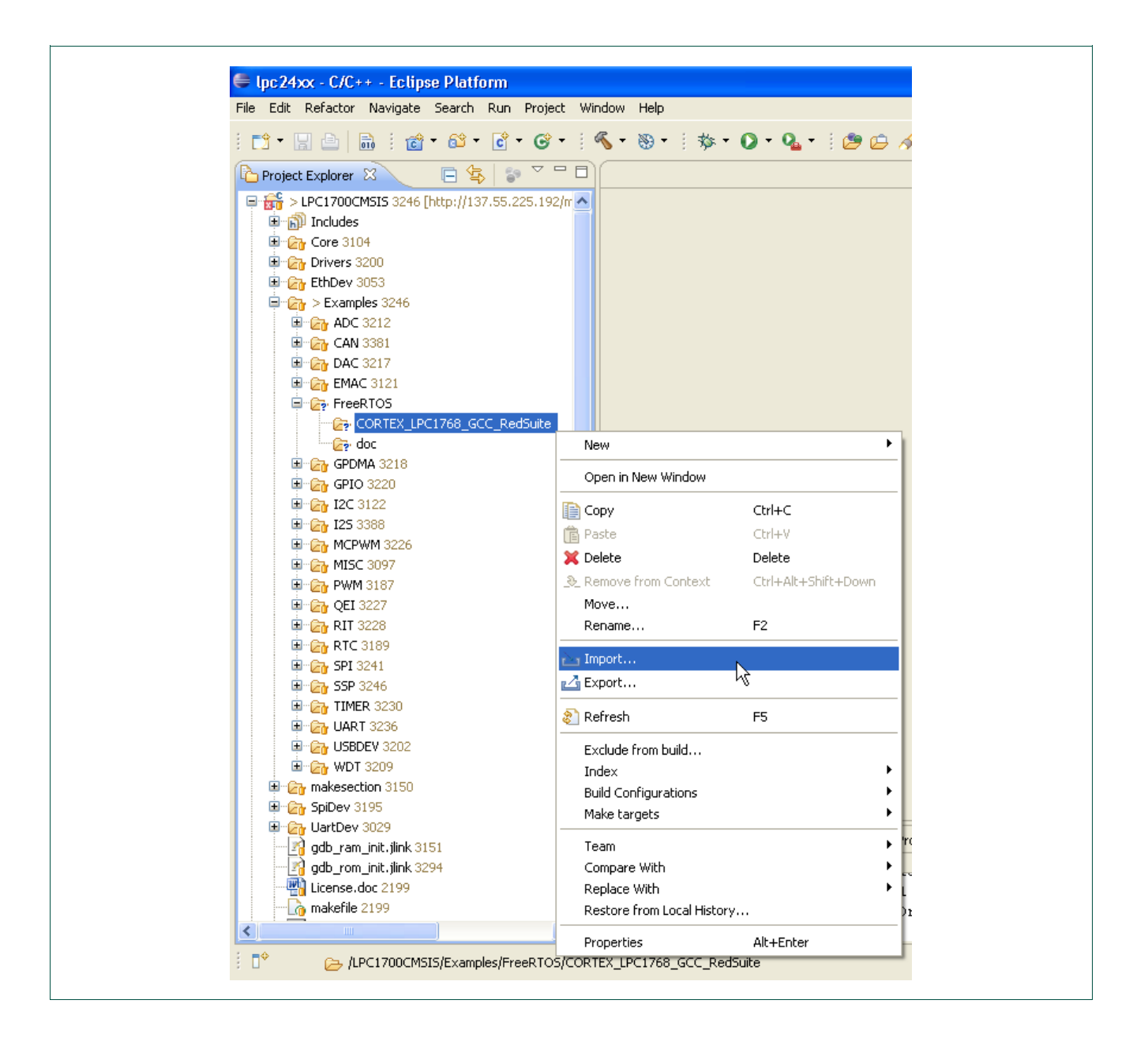

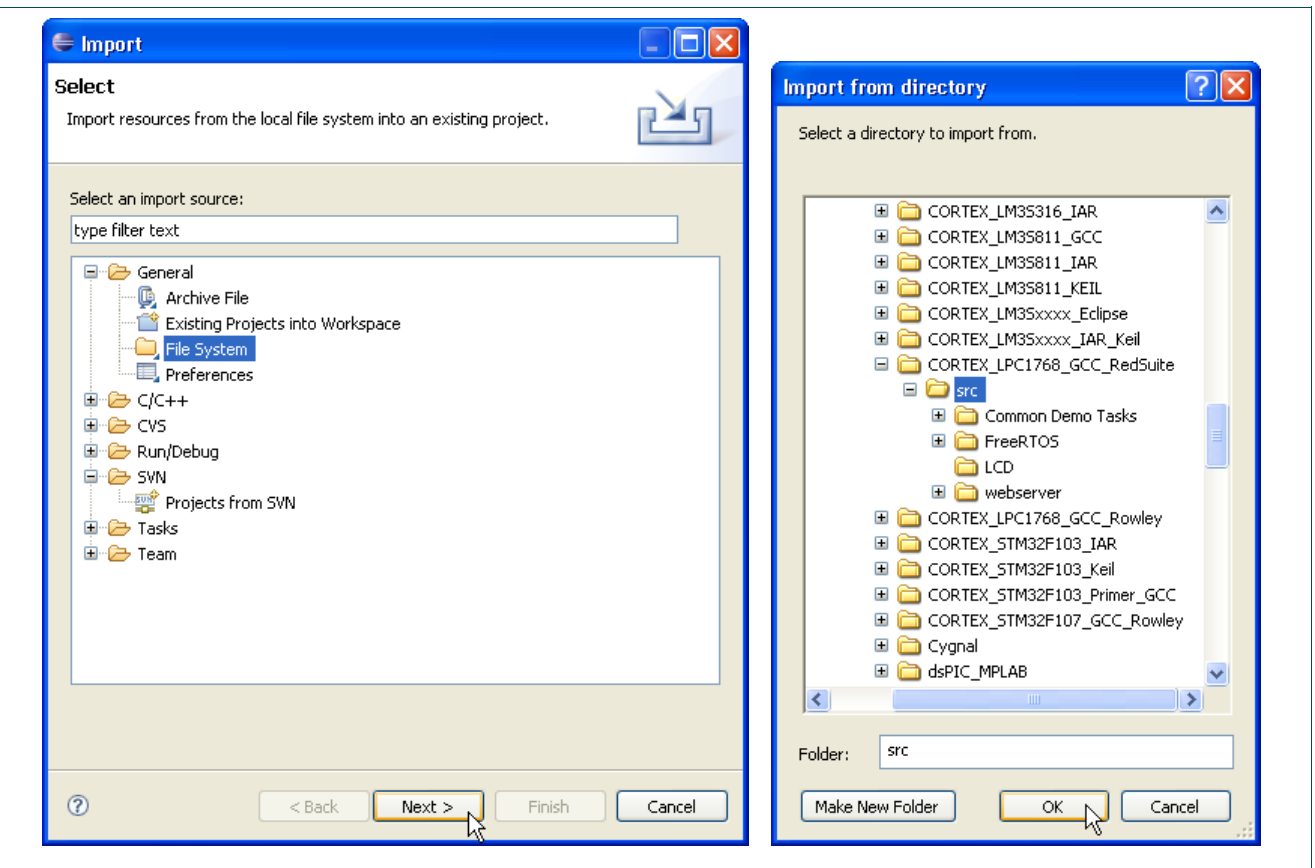

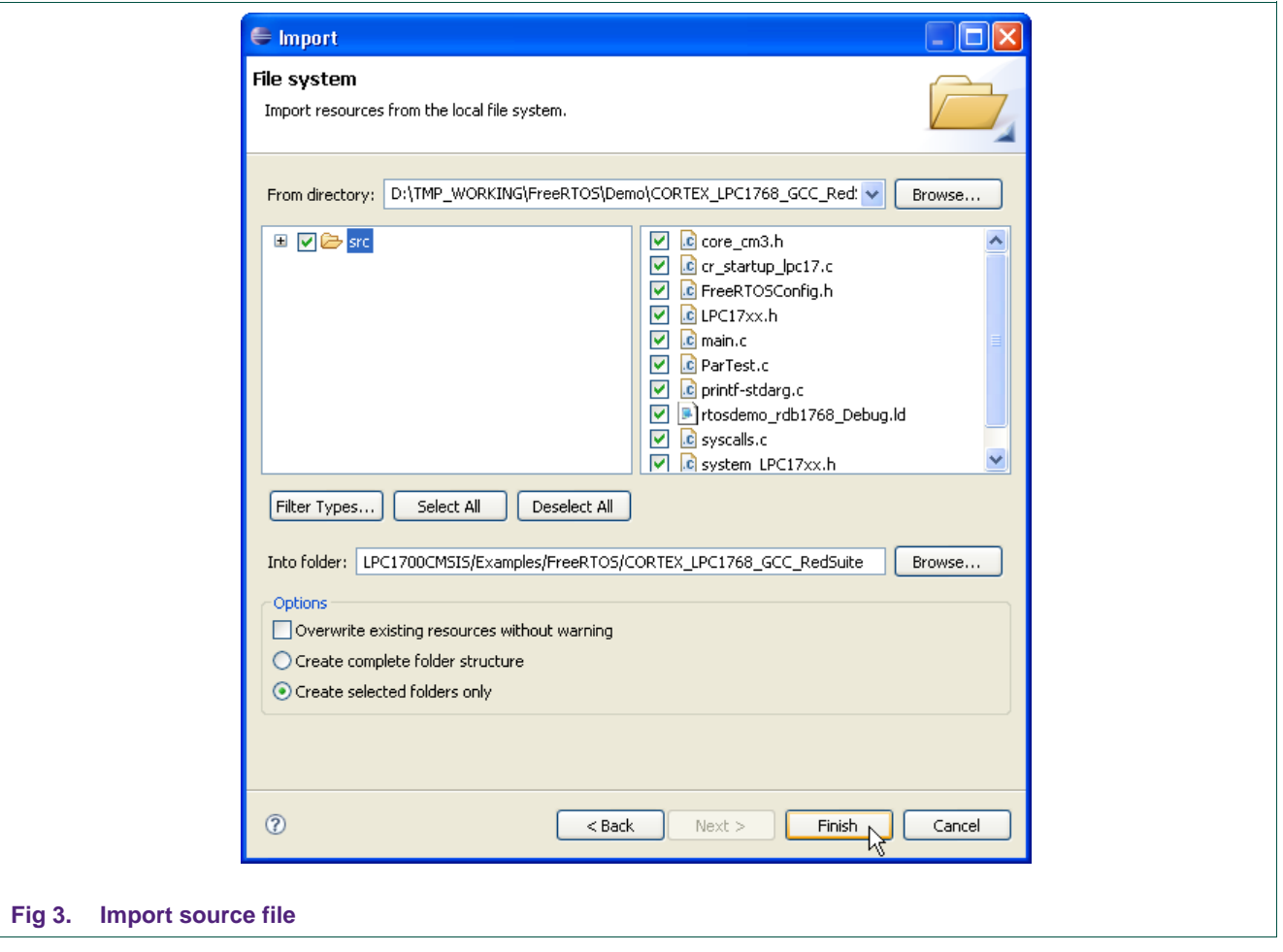

The result should be like this:

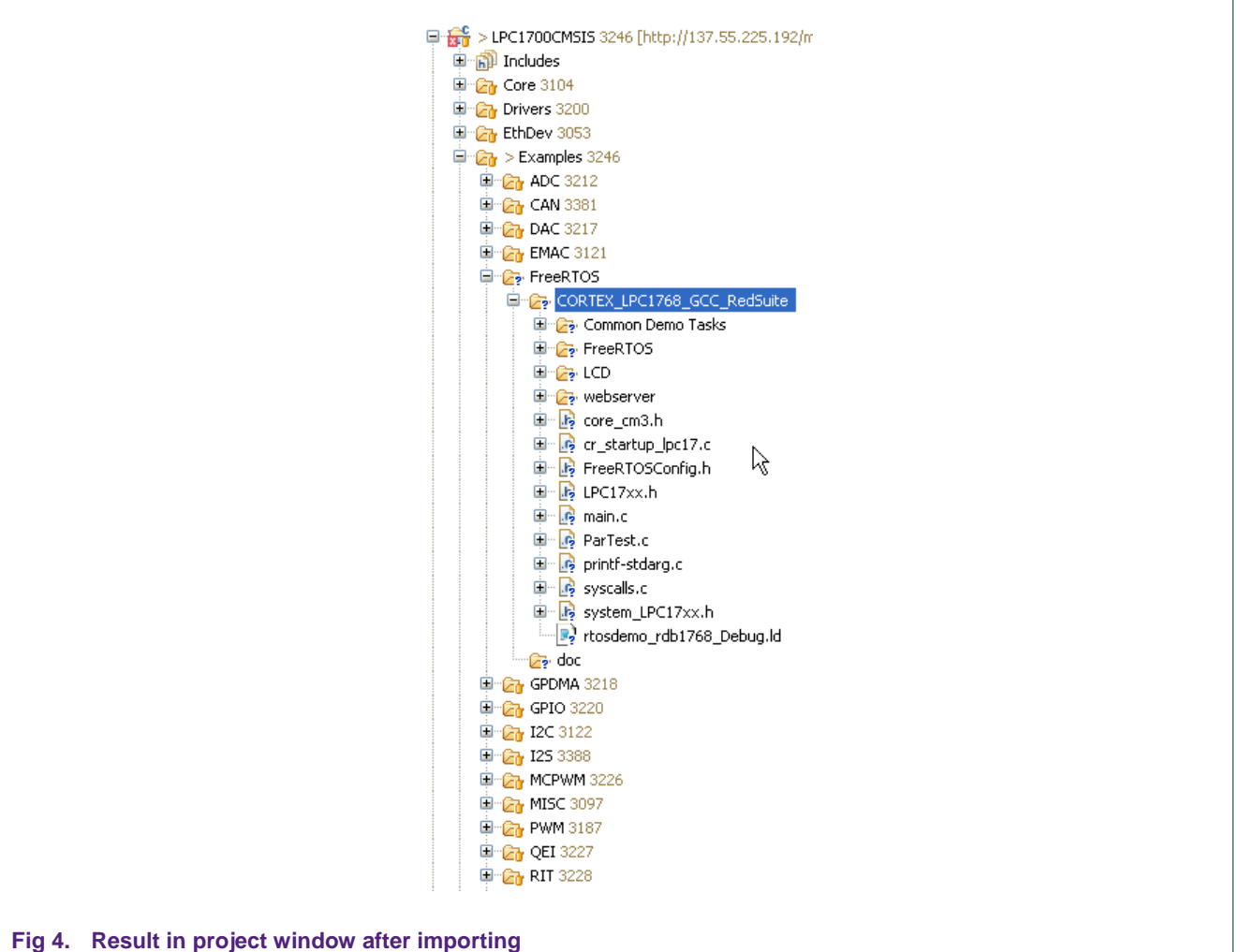

- From this time, all files and folders mentioned are all files and folders inside ".\Example\FreeRTOS\CORTEX\_LPC1768\_GCC\_RedSuite" folder – root of demo example folder.
- Re-name "Common Demo Tasks" folder to "CommonDemoTasks" remove 'space'.
- Copy "makefile" (comes together with this package) to root of demo and modify this file.
- Create new folder named "bin" to the root of demo.
- Delete "LCD" folder (will be replaced by a new one).
- Make a target.

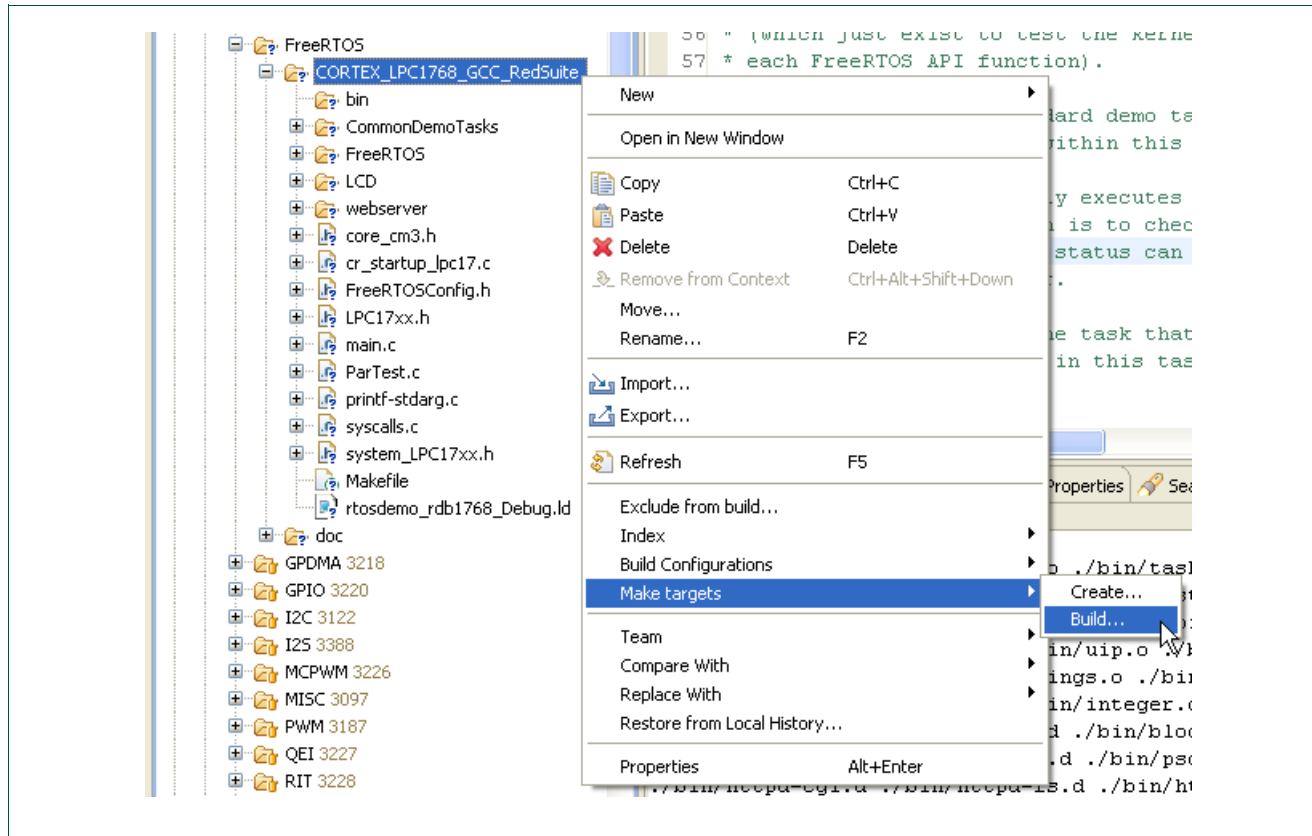

#### **Fig 5. Make a target**

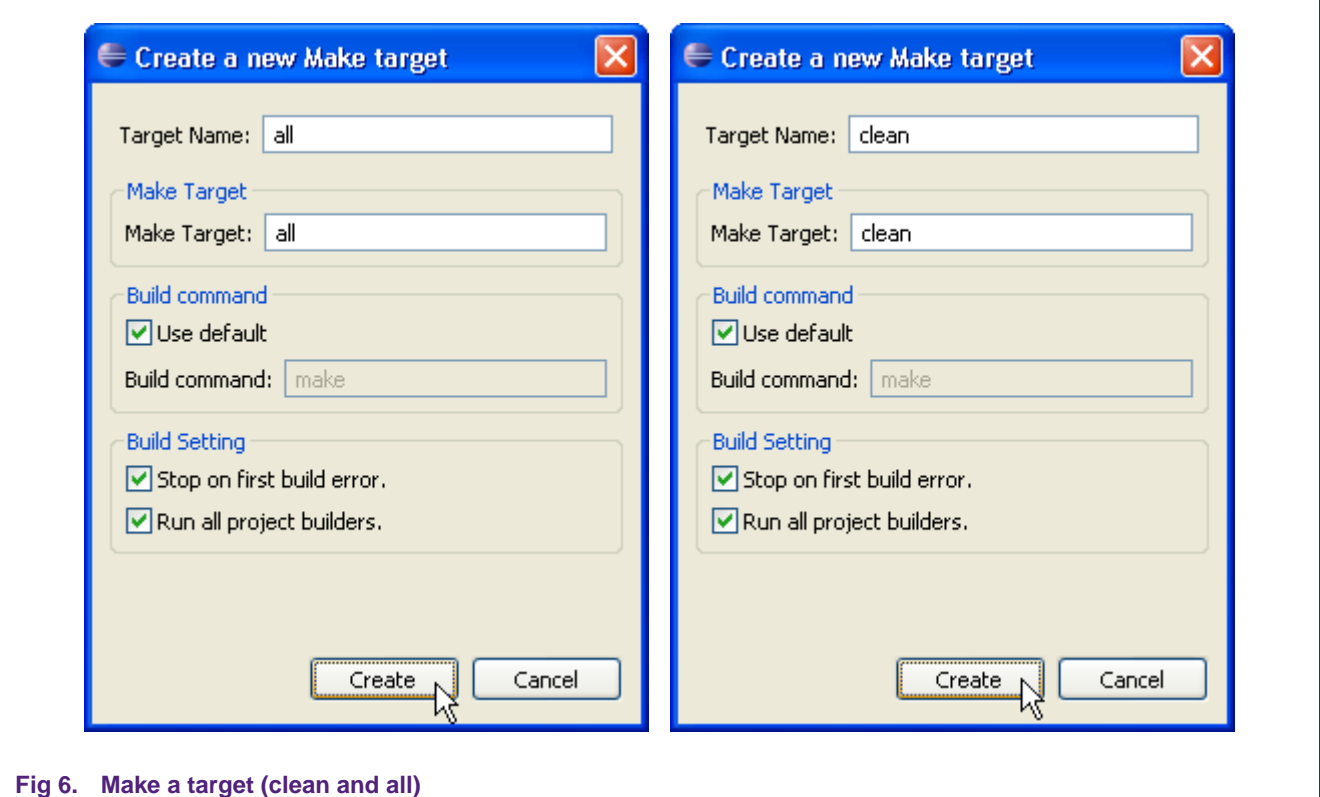

#### <span id="page-11-0"></span>**3.2 Source file modification**

#### **3.2.1 GLCD**

In order to re-target the LCD control (designed to work with LCD on RDB1768 from CodeRed) to match the GLCD on MCB1700 board, a new GLCD driver must be used to replace the old one.

This GLCD driver comes together with Keil SD File Demo on LPC1768 and can be downloaded from Keil. Only two files: "GLCD.h", "GLCD.c" will be copied in to GLCD folder above.

Change ASCII\_Table[] variable to const type to save memory space in RAM (in ".\GLCD\font.h" file).

#### **3.2.2 LEDs**

The GPIO used to drive the LEDs needs to be changed in "ParTest.c" file (Re-target to  $P2.2 \rightarrow P2.6$ 

#### **3.2.3 Using LPC1700CMSIS CM3 Core**

The essential files in CM3 core reside at ".\Core\CM3":

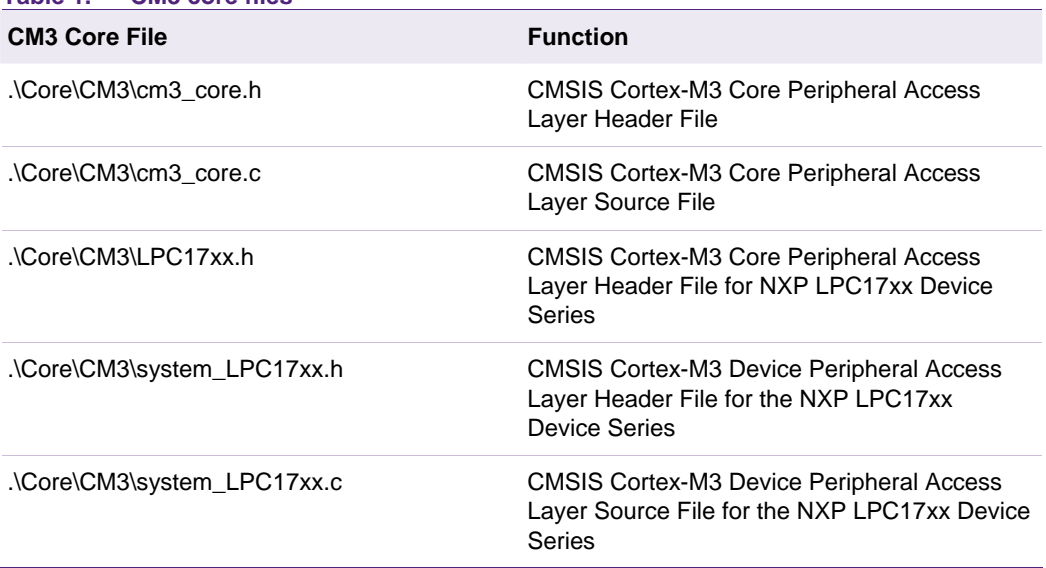

**Table 1. CM3 core files** 

Delete these files inside root of demo since they are in CM3 core folder already: "core\_cm3.h", "LPC17xx.h" and "system\_LPC17xx.h".

Re-name "LPC17xx.h" at root of demo to "LPC17xx\_FreeRTOS\_def.h" to avoid any conflict with "LPC17xx.h" in CMSIS CM3 core. "LPC17xx\_FreeRTOS\_def.h" expands some old macros that are used in some source files of this demo (such as ".\webserver\emac.c", .

Modify "Makefile" at root of demo to include these object files in ".\Core\CM3" folder that will be built together.

Modify "Makefile" at root of demo to set path of included files folder as ".\Core\CM3".

Note: Startup file in CM3 core is ignored since FreeRTOS uses file "cr\_startup\_lpc17.c" as its own startup file.

#### <span id="page-12-0"></span>**3.2.4 Using LPC1700CMSIS Firmware Library**

Here's LPC1700CMSIS firmware library section

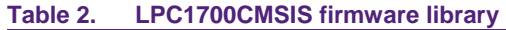

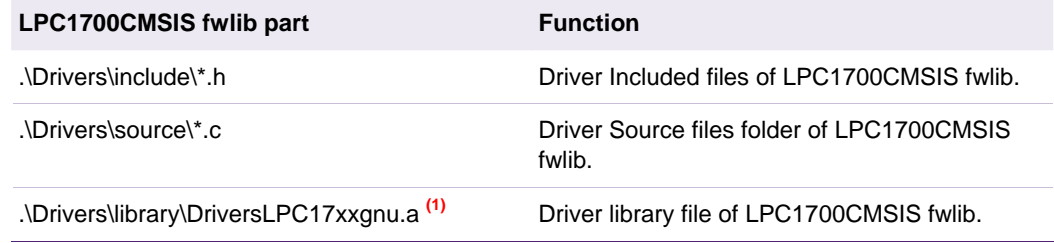

**(1)** Archived after compiling all LPC1700CMSIS project.

Modify "Makefile" at root of demo to include all header files of fwllib in ".\Drivers\include" folder.

Modify "Makefile" at root of demo to include library file ".\Drivers\library\DriversLPC17xxgnu.a" that is required during linking object files.

#### **3.2.5 Main**

Comment-out this line following in "main.c" file (at the root of demo)

```
= \overline{E}Makefile
           \boxed{\mathbf{c}} main.c \boxtimes٨
         Please ensure to read the configuration and relevant port sections of the
  35
        online documentation.
  36
  37
  38http://www.FreeRTOS.org - Documentation, latest information, license and
  39
        contact details.
  40<sup>1</sup>41http://www.SafeRTOS.com - A version that is certified for use in safety
  42critical systems.
  43
  44http://www.OpenRTOS.com - Commercial support, development, porting,
  45licensing and training services.
  46*47
  48
  49//#error The batch file Demo\CORTEX LPC1768 GCC RedSuite\CreateProjectDirectoryStru
  51
```
#### **Fig 7. Comment-out this line.**

- Modify source code in "main.c" file to include required header files.
- In this demo, UART driver of LPC1700CMSIS fwlib is used in lpc1700cmsis\_fwlib\_uart\_demo() function.

#### **Note:**

In case of using driver of LPC1700CMSIS fwlib, SystemInit() function should be called instead of using prvSetupHardware() function of FreeRTOS. Since FreeRTOS initializes system clock in its own way that is not compliant with CMSIS convention, while all driver in LPC1700CMSIS fwlib are compliant with that rule.

#### <span id="page-13-0"></span>**3.2.6 Build and execute program**

When everything is completed, all source files will be built into "Burn.hex" file when executing "make all" command; result should be like this after compiling:

```
-o"bin/http-strings.o" "./webserver/http-strings
arm-none-eabi-gcc -nostdlib -mthumb -nostartfiles --no-gc-sections -Xlinker -Map=./bin/output.map -mcpu= -T
rtosdemo rdb1768 Debug.1d -o"./bin/RTOSDemo.axf" ./bin/port.o ./bin/list.o ./bin/tasks.o ./bin/queue.o
.bin/heap_2.o ./bin/main.o./bin/BlockQ.o ./bin/integer.o ./bin/PollQ.o ./bin/semtest.o ./bin/GenQTest.o/
./bin/QPeek.o ./bin/recmutex.o ./bin/GLCD.o ./bin/ParTest.o ./bin/flash.o ./bin/blocktim.o ./bin/printf-stda .
./bin/cr_startup_lpc17.o./bin/system_LPC17xx.o./bin/syscalls.o./bin/uip_arp.o./bin/psock.o./bin/timer.
./bin/uip.o ./bin/uiP Task.o ./bin/emac.o ./bin/httpd.o ./bin/httpd-cgi.o ./bin/httpd-fs.o ./bin/uiP Task.o ./bin/emac.o ./bin/httpd.o ./bin/httpd-cgi.o ./bin/httpd-fs.o ./bin/inttp-string
arm-none-eabi-objcopy-0 ihex ./bin/RTOSDemo.axf ./bin/Burn.hex
```
#### **Fig 8. Result after compiling**

Using this "Burn.hex" file to burn chip.

There's a pre-compiled "Burn.hex" file in ".\bin" folder as default release state of this package. The default IP address in this demo set to 192.168.0.201. The result is shown as follows:

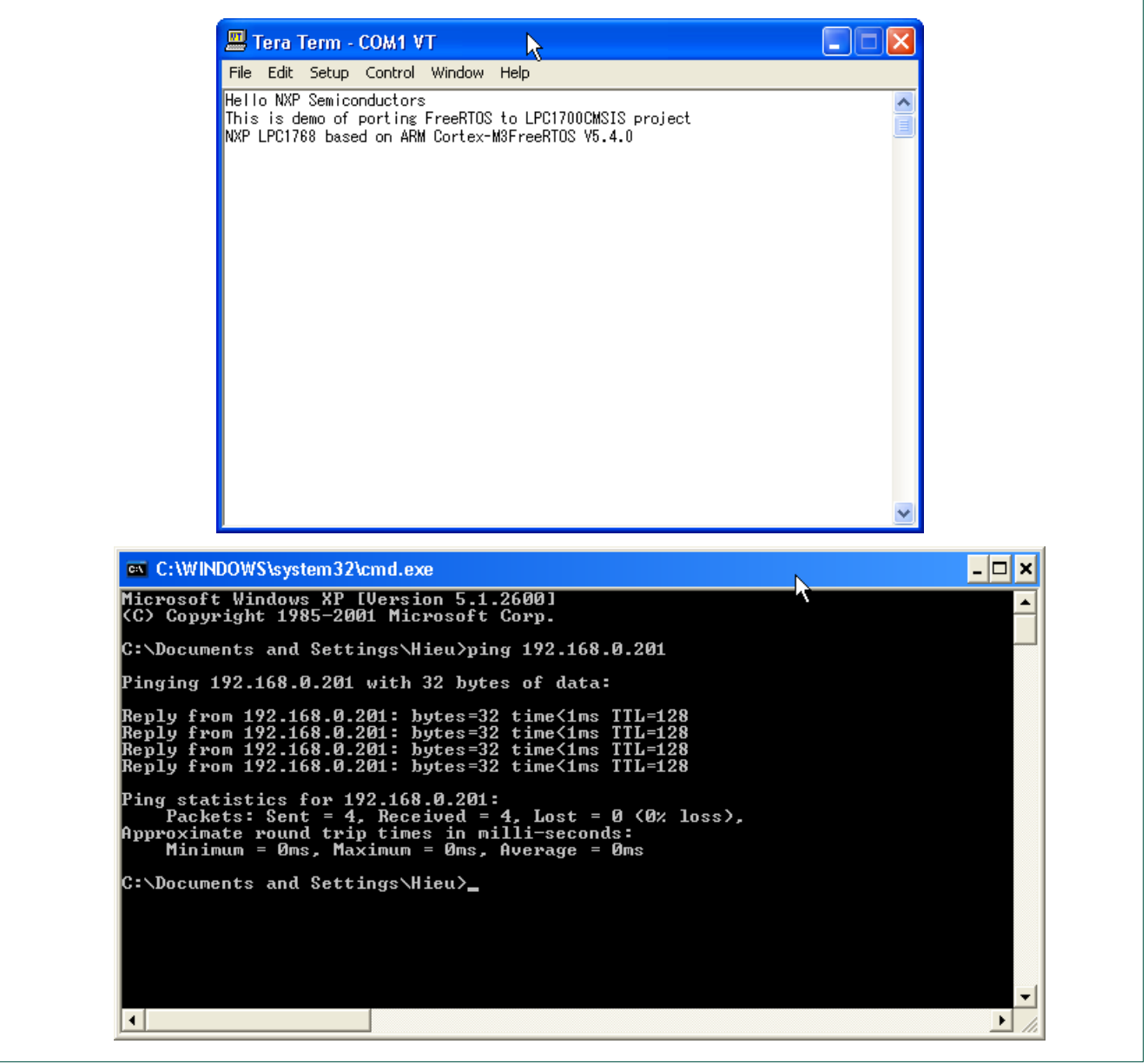

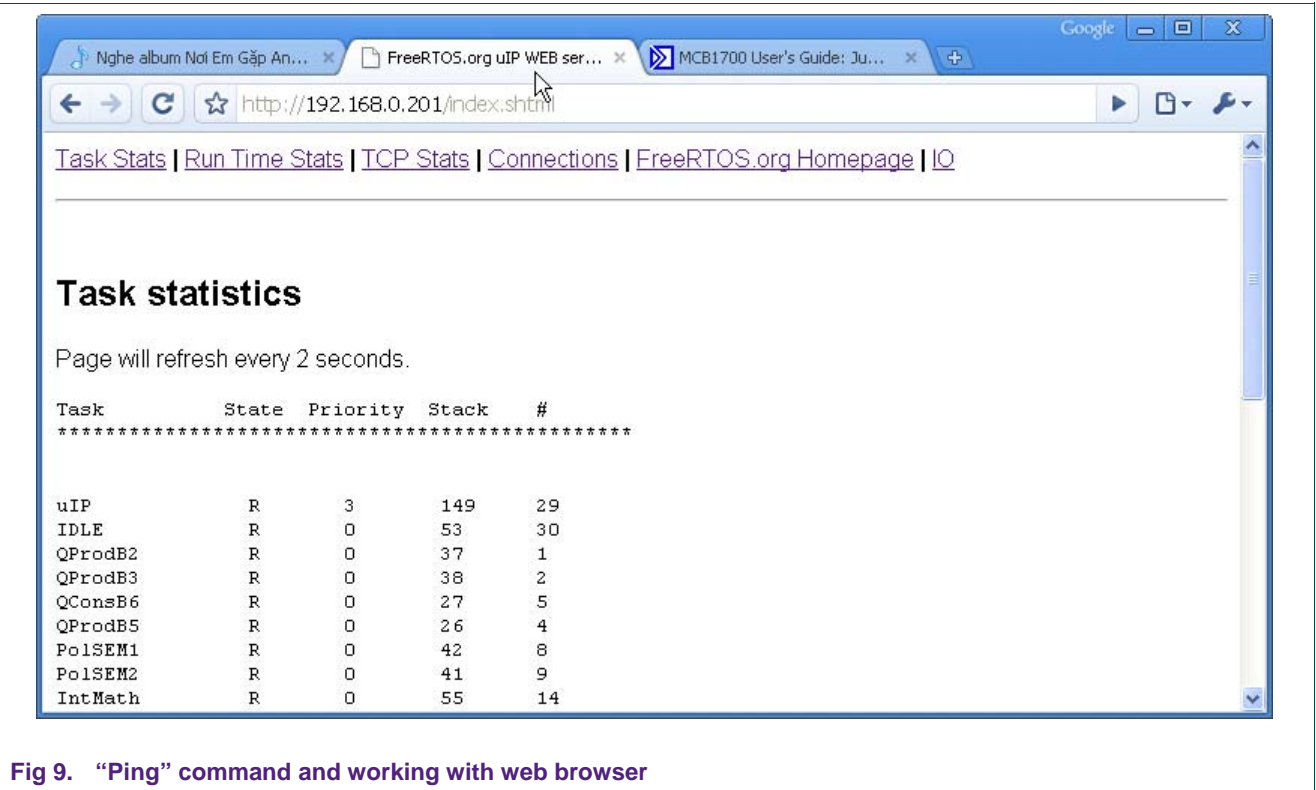

### <span id="page-16-0"></span>**4. Legal information**

#### **4.1 Definitions**

**Draft —** The document is a draft version only. The content is still under internal review and subject to formal approval, which may result in modifications or additions. NXP Semiconductors does not give any representations or warranties as to the accuracy or completeness of information included herein and shall have no liability for the consequences of use of such information.

### **4.2 Disclaimers**

**General —** Information in this document is believed to be accurate and reliable. However, NXP Semiconductors does not give any representations or warranties, expressed or implied, as to the accuracy or completeness of such information and shall have no liability for the consequences of use of such information.

**Right to make changes —** NXP Semiconductors reserves the right to make changes to information published in this document, including without limitation specifications and product descriptions, at any time and without notice. This document supersedes and replaces all information supplied prior to the publication hereof.

**Suitability for use —** NXP Semiconductors products are not designed, authorized or warranted to be suitable for use in medical, military, aircraft, space or life support equipment, nor in applications where failure or malfunction of a NXP Semiconductors product can reasonably be expected to result in personal injury, death or severe property or environmental damage. NXP Semiconductors accepts no liability for inclusion and/or use of NXP Semiconductors products in such equipment or applications and therefore such inclusion and/or use is for the customer's own risk.

**Applications —** Applications that are described herein for any of these products are for illustrative purposes only. NXP Semiconductors makes no representation or warranty that such applications will be suitable for the specified use without further testing or modification.

**Export control —** This document as well as the item(s) described herein may be subject to export control regulations. Export might require a prior authorization from national authorities.

### **4.3 Trademarks**

Notice: All referenced brands, product names, service names and trademarks are property of their respective owners.

## <span id="page-17-0"></span>**NXP Semiconductors AN10864**

#### **Importing FreeRTOS to LPC17xx CMSIS project**

### **5. Contents**

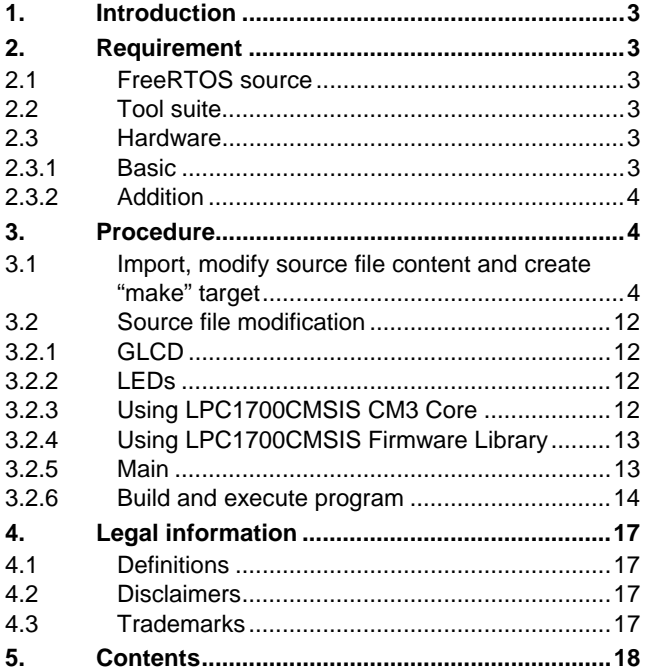

Please be aware that important notices concerning this document and the product(s) described herein, have been included in the section 'Legal information'.

**© NXP B.V. 2009. All rights reserved.** 

For more information, please visit: http://www.nxp.com For sales office addresses, email to: salesaddresses@nxp.com

**Date of release: 28 August 2009 Document identifier: AN10864\_1**

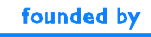

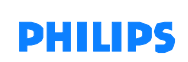